## **GMWIN 오류 해결 방법**

========================================================== 설치후 라이브러리 오류

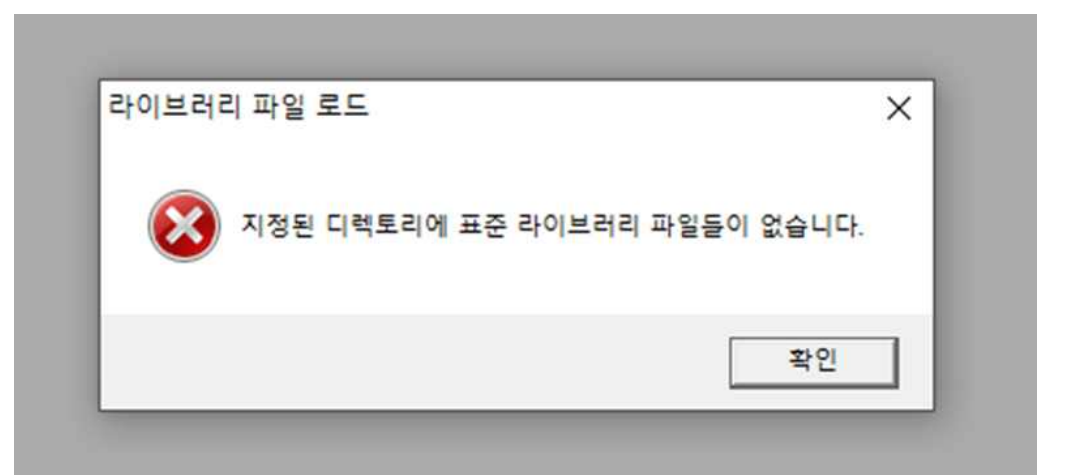

해결방법 : 프로젝트(P)에서 옵션(0)로 들어가서 표준 라이브러리 c:\gmwin 4\\lib 설정

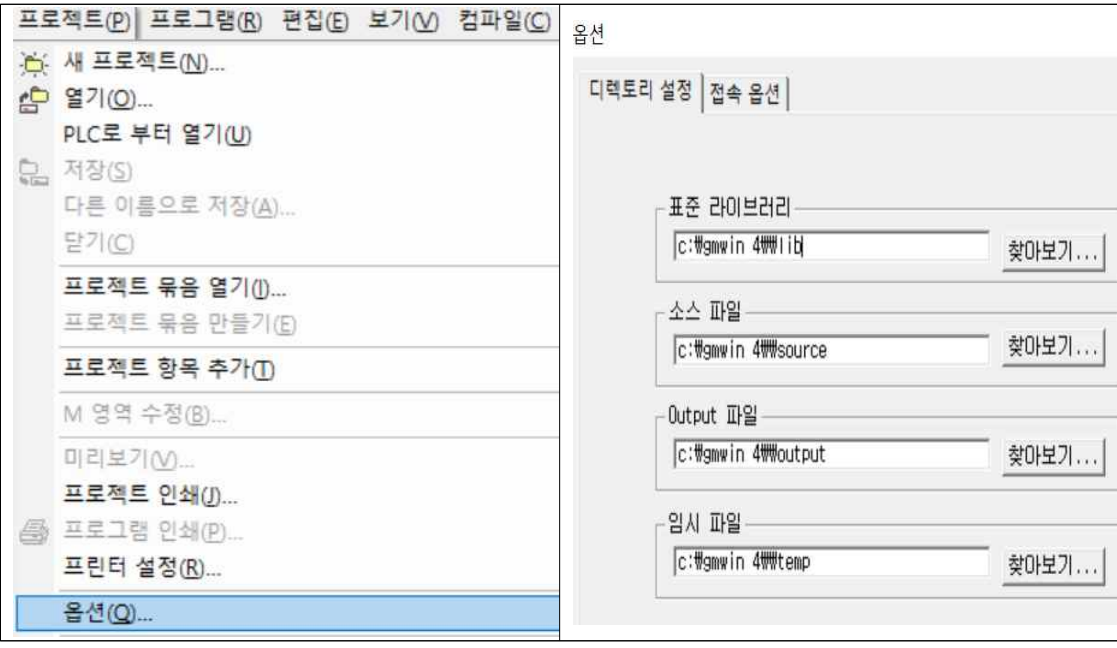

========================================================== 백신 소프트웨어를 수동으로 꺼도 윈도우 자체 디펜더가 계속 트로이목마를 검출해서 시뮬 레이터가 동작이 안 될 경우 **해결방법 : 윈도우즈 보안 센터에서 해당 항목을 허용해 주면 해결 1) 시작 표시줄 우측 하단 방패 모양 더블클릭->바이러스 및 위협 방지->보호 기록 들어감** ⊙ 보호 기록 Windows 보안의 최신 보호 작업 및 권장 사항을 봅니다. 모든 최근 항목 필터 > 위협 차단됨 심각 2021-03-22 오전 9:59 위협이 제거 또는 복원됨 심각 へ 2021-03-22 오전 9:59 검색됨: Trojan:Win32/Wacatac.B!ml 날짜: 2021-03-22 오전 9:59 세부 정보: 이 프로그램은 위험하며 공격자의 명령을 실행 합니다. 영향을 받는 항목: file: C:WGMWIN 4Wsimulate.gms 자세한 정보

========================================================== 백신 소프트웨어(알약, 실시간 바이러스 스캔)으로 인해 시뮬레이터가 동작이 안 될 경우

**해결방법 : 백신 소프트웨어를 Off 해줌**

**2) 아래와 같은 창의 오른쪽 아래에 작업이라는 버튼에서 복원이나 허용 누름**